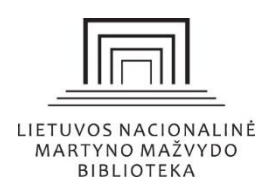

## **Registracijos The Fortunoff Video Archive for Holocaust [Testimonies](http://fortunoff.library.yale.edu/archive/search/) duomenų bazėje instrukcija**

#### **Pirmas žingsnis / Registruokitės "Aviary" platformoje**

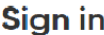

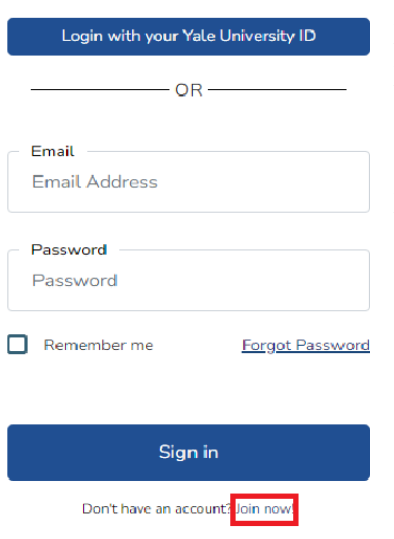

**Užsiregistruokite "Aviary" platformoje. Tai padaryti reikia atvėrus pagrindinę svetainę** [https://fortunoff.aviaryplatform.com](https://fortunoff.aviaryplatform.com/) ir paspaudus nuorodą "Log in". Pirmą kartą prisijungus reikia susikuri paskyrą, todėl paspauskite apačioje lentelės esančią nuorodą "Join now".

"Aviary" platformoje asmeninei paskyrai susikurti naudokite savo el. paštą bei sugalvotą slaptažodį, kuris turi atitikti pateiktus reikalavimus, nurodytus po slaptažodžio eilute. Po to patvirtinkite slaptažodį įrašant jį į dešinėje esantį langelį. Abu įrašyti slaptažodžiai turi sutapti.

Laukelyje, esančiame po slaptažodžiu, "Kuris iš pateiktų variantų geriausiai apibūdina Jūsų poreikį naudotis "Aviary" platforma?", pasirinkite Jums tinkamą variantą.

Perskaitykite Paslaugų teikimo sąlygas, patvirtinkite kad susipažinote ir užsiregistruokite.

### **Antras žingsnis / Gaukite patvirtinimo laišką**

Užsiregistravę gausite "Aviary" patvirtinimo laišką į savo nurodytą el. paštą. Atvėrę laišką, patvirtinkite savo paskyrą.

# **Trečias žingsnis / Pateikite prašymą gauti prieigą prie** *Fortunoff* **Holokausto liudijimų**

Grįžkite į pagrindinę **svetainę** [https://fortunoff.aviaryplatform.com](https://fortunoff.aviaryplatform.com/) ir prisijunkite. Tuomet puslapio viršuje esančioje paieškos juostoje įveskite reikšminį žodį, pvz. miesto pavadinimą, koncentracijos stovyklą ar getą. Paieškos rezultatuose spustelėkite pasirinktą liudijimą ir paprašykite prieigos. Duomenų bazės administratoriai atkreipia dėmesį, kad asmenų, kurie paliudijo savo išgyvenimus, pavardės yra sutrumpintos, siekiant apsaugoti jų privatumą. Jei ieškote konkretaus asmens liudijimų, sutrumpinkite jo pavardę iki pirmos raidės (pvz. Eva B.) arba susisiekite tiesiogiai su archyvu. Jums reikia paprašyti prieigos prie vieno liudijimo, kad gautumėte visos kolekcijos peržiūros teises. Po šios užklausos turite gauti patvirtinimo laišką su tiesiogine prisijungimo nuoroda.

### **Ketvirtas žingsnis / Peržiūrėkite prašomus liudijimus**

Gavę patvirtinimo laišką su tiesiogine prisijungimo nuoroda galite peržiūrėti liudijimus.